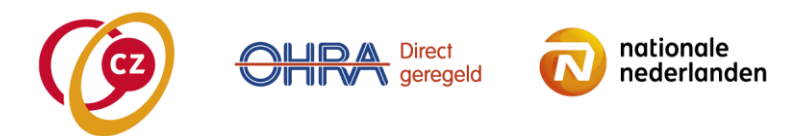

## **Invulinstructie prijslijst Robotmanipulators, drink- en eetapparaten en armondersteuningen:**

- 1. Download het Excel formulier op: [https://www.cz.nl/zorgaanbieder/zorgsoorten/hulpmiddelen/downloads.](https://www.cz.nl/zorgaanbieder/zorgsoorten/hulpmiddelen/downloads)
- 2. Sla dit formulier op met vermelding van de AGB-code hoofdvestiging en nummer van de overeenkomst (vb. 88000/014).
- 3. Vul het Excelformulier. LET OP: invullen conform de in VEKTIS vermelde omschrijving (Naam / volledige AGB code Hoofdvestiging):

Naam aanbieder: Janssen AGB code Aanbieder (hoofdvestiging) 76000000

- 4. **Producent:** naam van de producent van het hulpmiddel.
- 5. **Artikelnummer**: vul het artikelnummer in van de producent (NB. dit is niet verplicht, als dit er niet is, kunt u deze kolom ook leeglaten).
- 6. **GPH code**: vul de GPH code zoals deze in de GPH code tabel staat. Deze is te vinden in de tariefbijlage van de overeenkomst.
- 7. **Omschrijving**: geef de naam van het hulpmiddel.
- 8. **Aanvullende omschrijving**: alleen invullen als dit er is, anders dit vakje leeglaten!
- 9. **Nettoprijs**: vul hier de nettoprijs van het hulpmiddel exclusief Btw in.
- 10. **Garantieverlenging tot 5 jaar**: Vul hier de opslag in i.v.m. all-in garantie voor 5 jaar.
- 11. **Btw %**: als u op het driehoekje klikt in kolom ziet u een keuze menu. U kunt kiezen uit 9 % of 21 %, kies hier het juiste percentage.
- 12. **Nieuwprijs incl. Btw :** dit rekent het systeem zelf uit, hier hoeft u niets in te vullen.
- 13. **Depottarief incl. Btw:** dit tarief rekent het systeem zelf uit (30 % van de nieuwprijs), hier hoeft u niets in te vullen.
- 14. **All-in tarief incl. Btw:** dit is het geclusterde tarief op basis van de prijslijst. Hierbij wordt uitgegaan van een verhouding 70% nieuw/ 30 % herverstrekking.

Nadat u dit gevuld heeft, kunt u het formulier definitief opslaan in Excel. Vervolgens kunt u dit mailen naar **fpa.inkoophulpmiddelen@cz.nl. Naar dit adres kunt u ook nog eventuele vragen over de juiste vulling mailen.**